打开滇西应用技术大学就业信息 http://wyuas.ynbys.cn/ 或 可从"滇西应用技术大学官网——招生就业-就业信息网"进 入。选择单位登录 如图

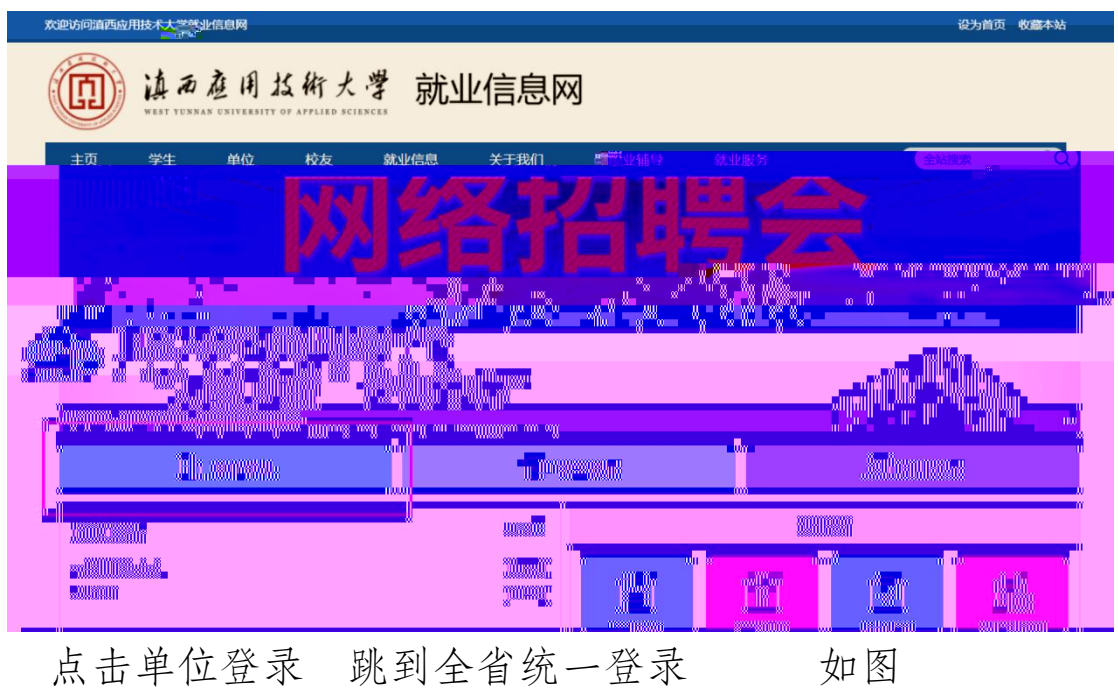

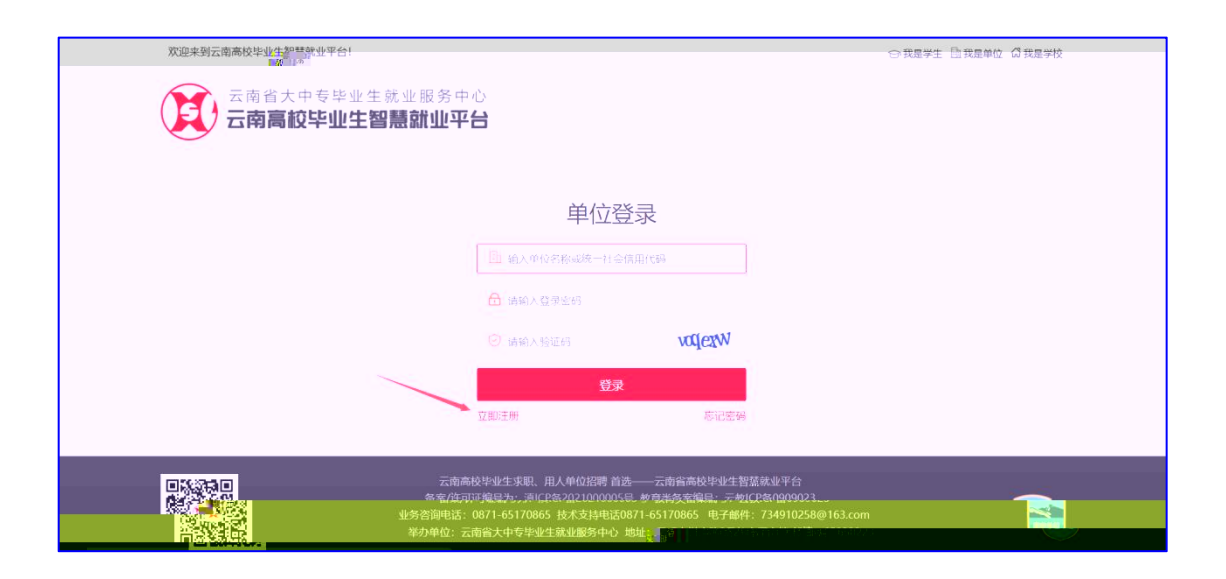

 $-1-$ 

## 点击【立即注册】 如上图

打开注册第一步 按右侧提示完成单位注册 如图

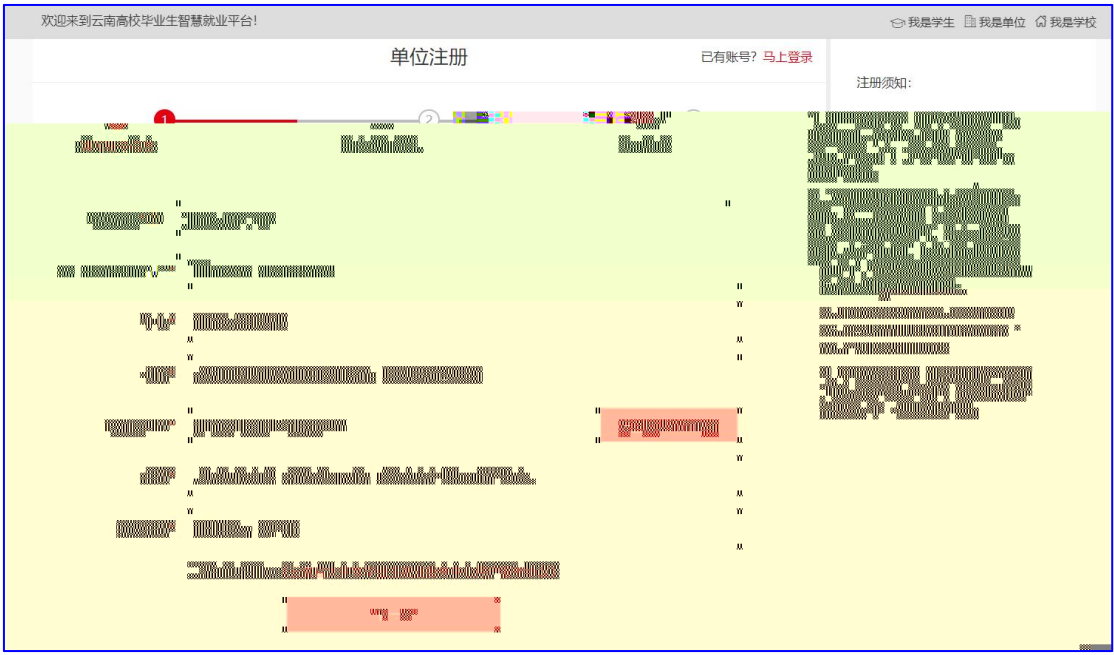

## 第一步完成后 进入注册第二步 完善注册信息 如图

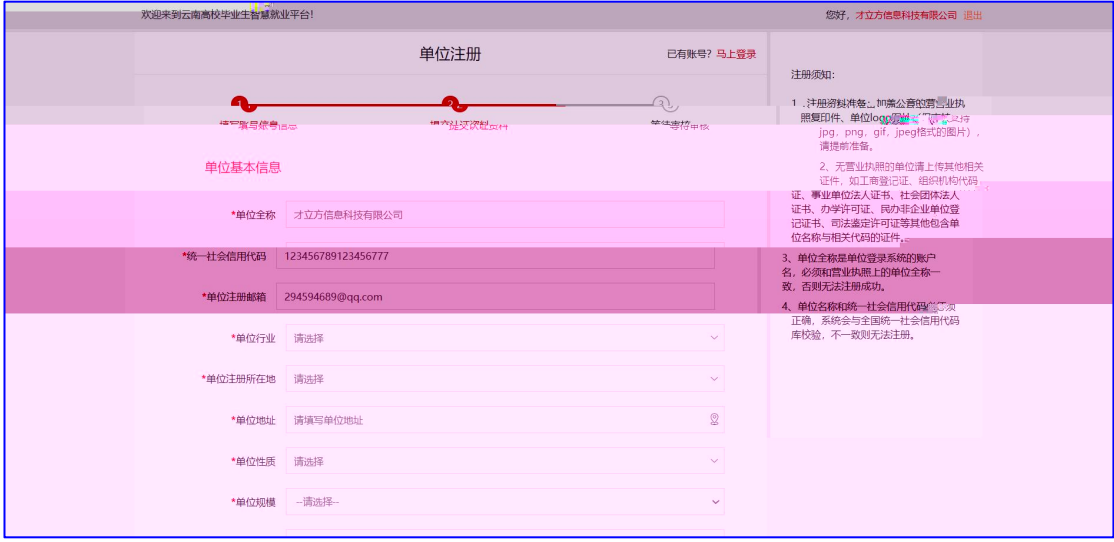

将所有注册信息填写完成以后 点击提交 进入选择入校招 聘专业与入 理由 如图

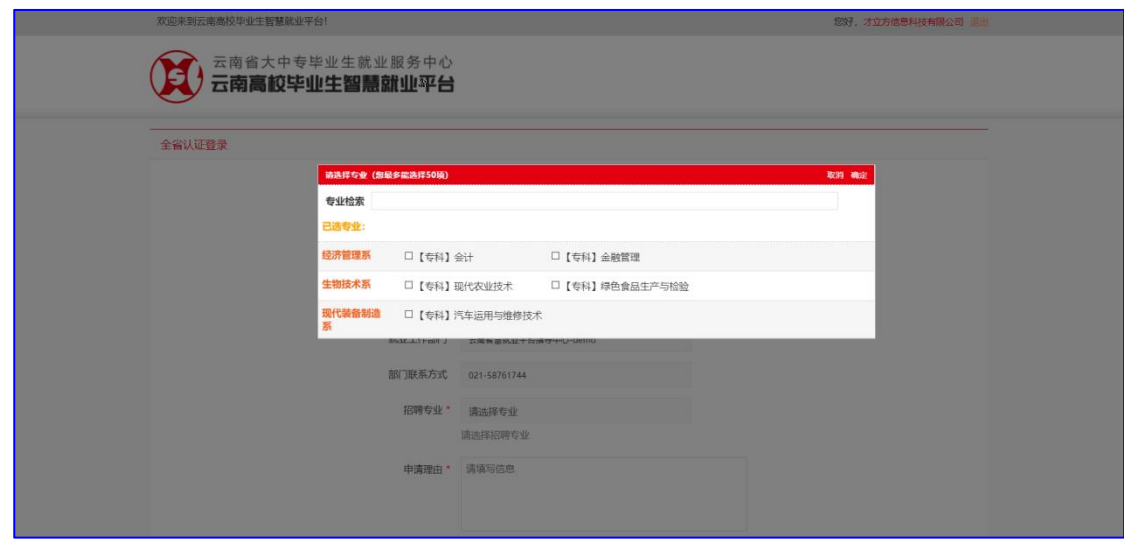

按实 情况填写完成 点击【申请入校招聘】 如图

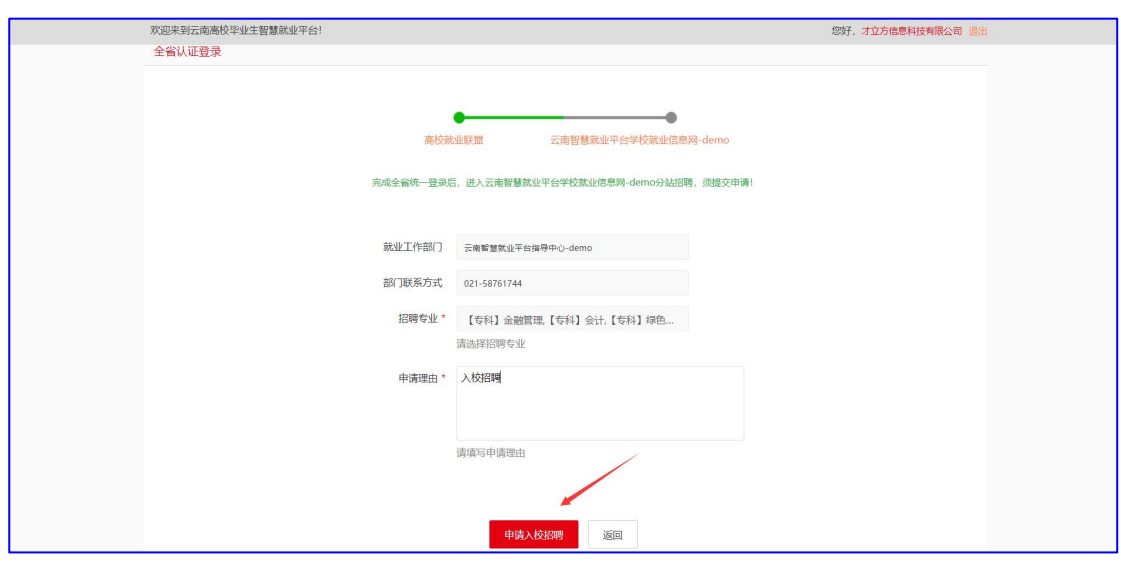

待学校管理员进行审核 审核结果通过 件通知单位 审核 通过后可以发布招聘信息 申请入校招聘等。